# **Self Reporting in The Locker**

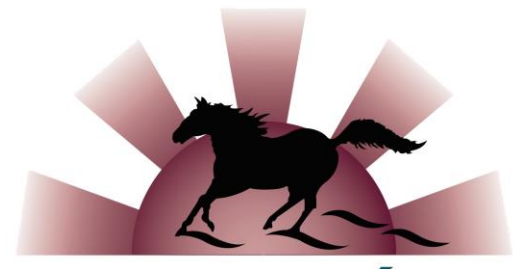

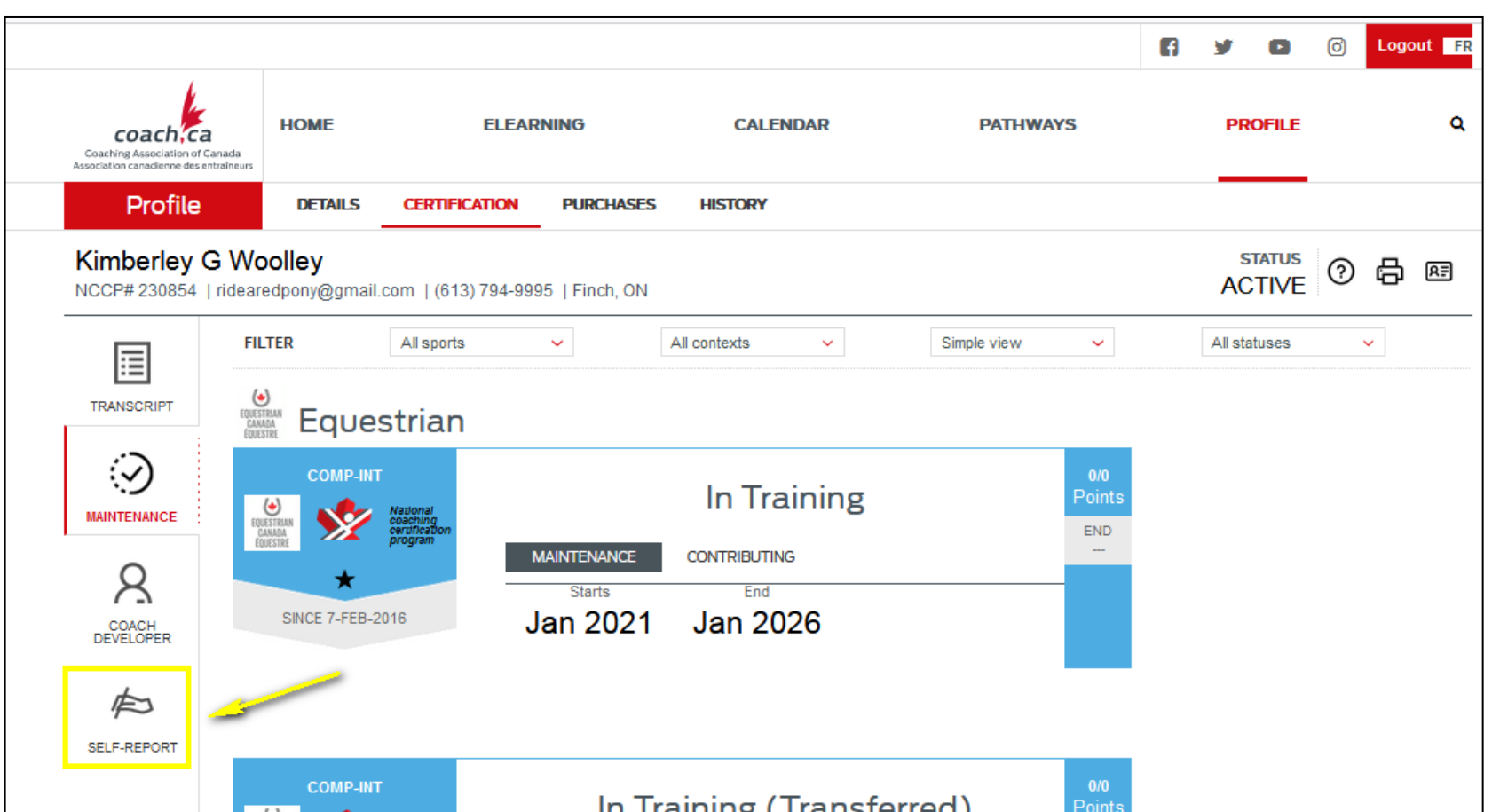

**NBEA - AÉNB** 

• Select "Self Report" from the left side

### **Coach Self-Report**

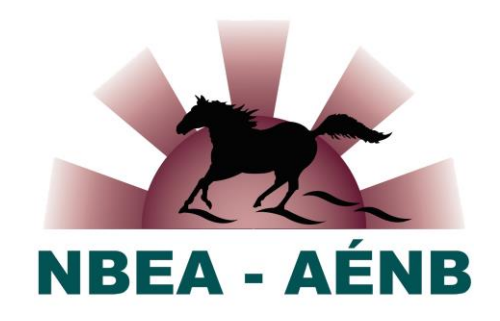

#### **Coach self-report**

Self-directed learning to a maximum of 3 points per maintenance cycle

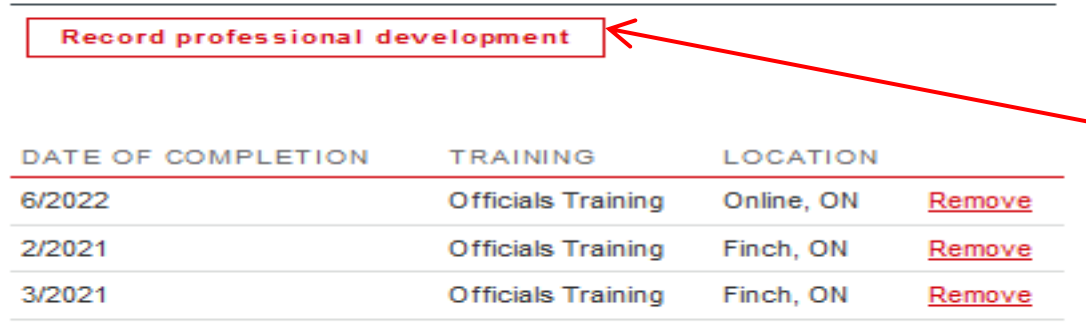

✓ Select "Record professional development" hyperlink  $\checkmark$  A Coach self-report details window will open

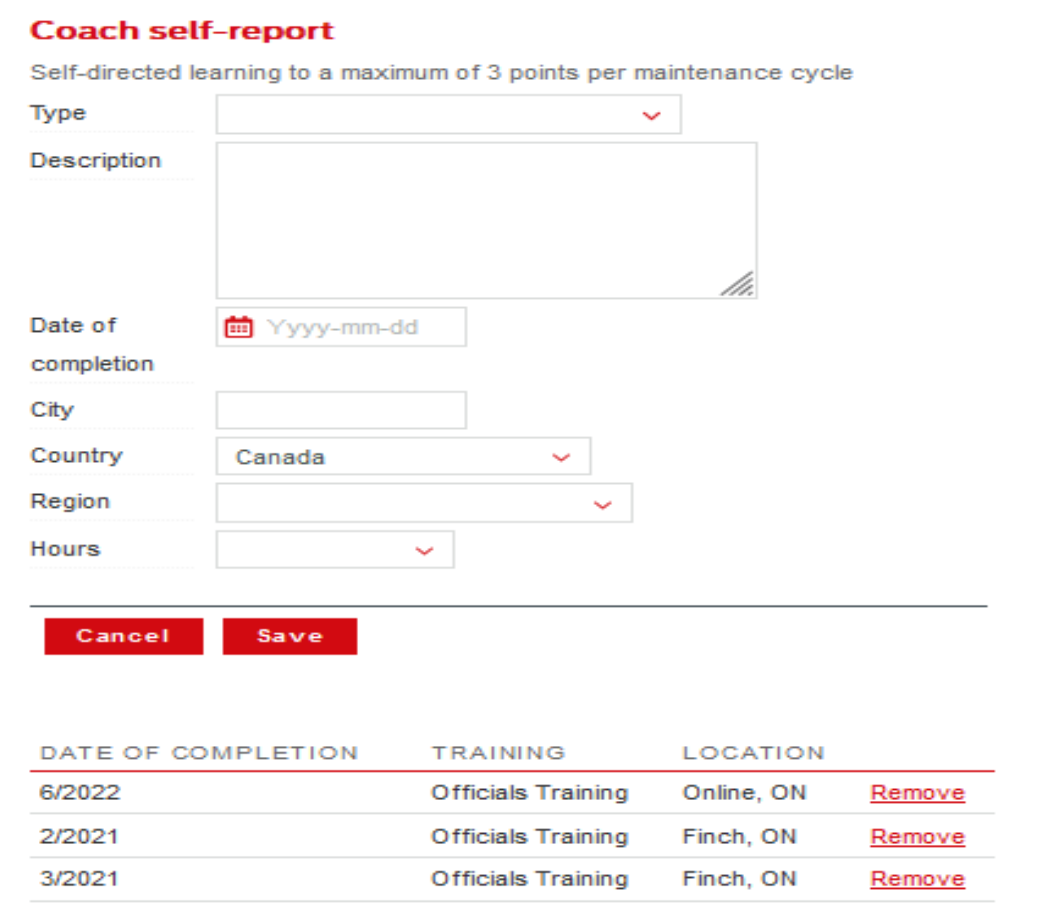

# **Coach Self-Report Details**

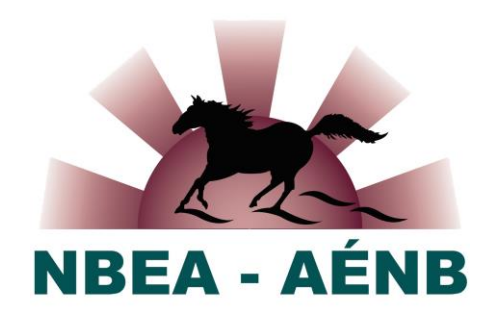

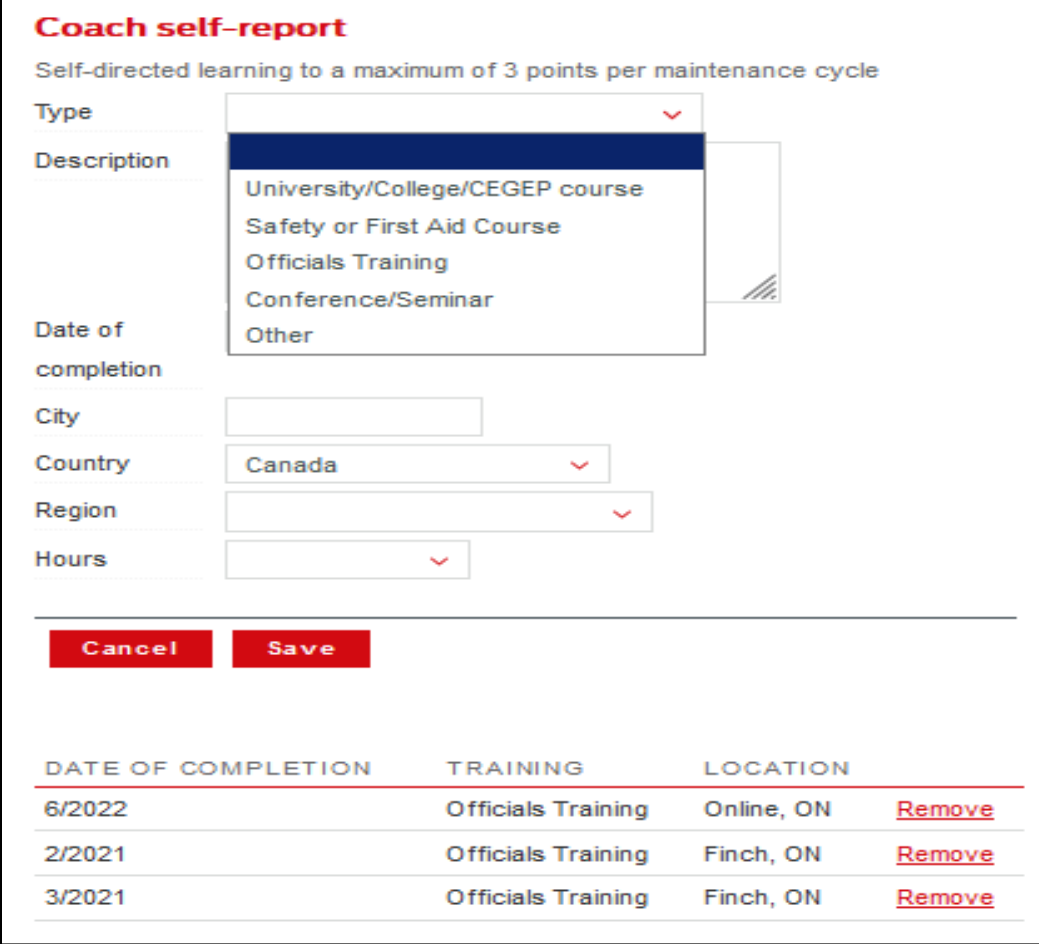

- $\checkmark$  Select the type of activity
- $\checkmark$  Describe the activity
- $\checkmark$  Complete the other details
- ✓ Click <<Save>>
- $\checkmark$  Maximum of 3 points per maintenance cycle

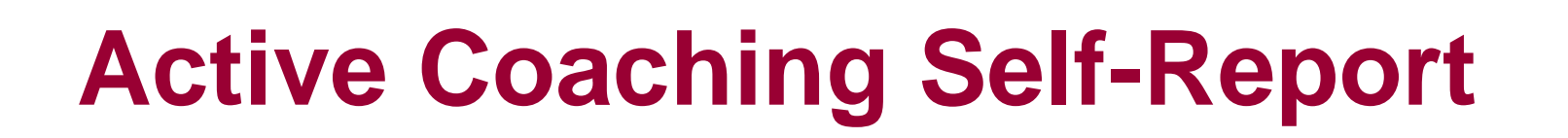

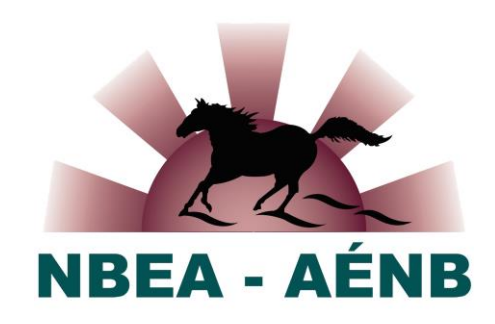

#### **Active coaching**

1 point/year of active coaching

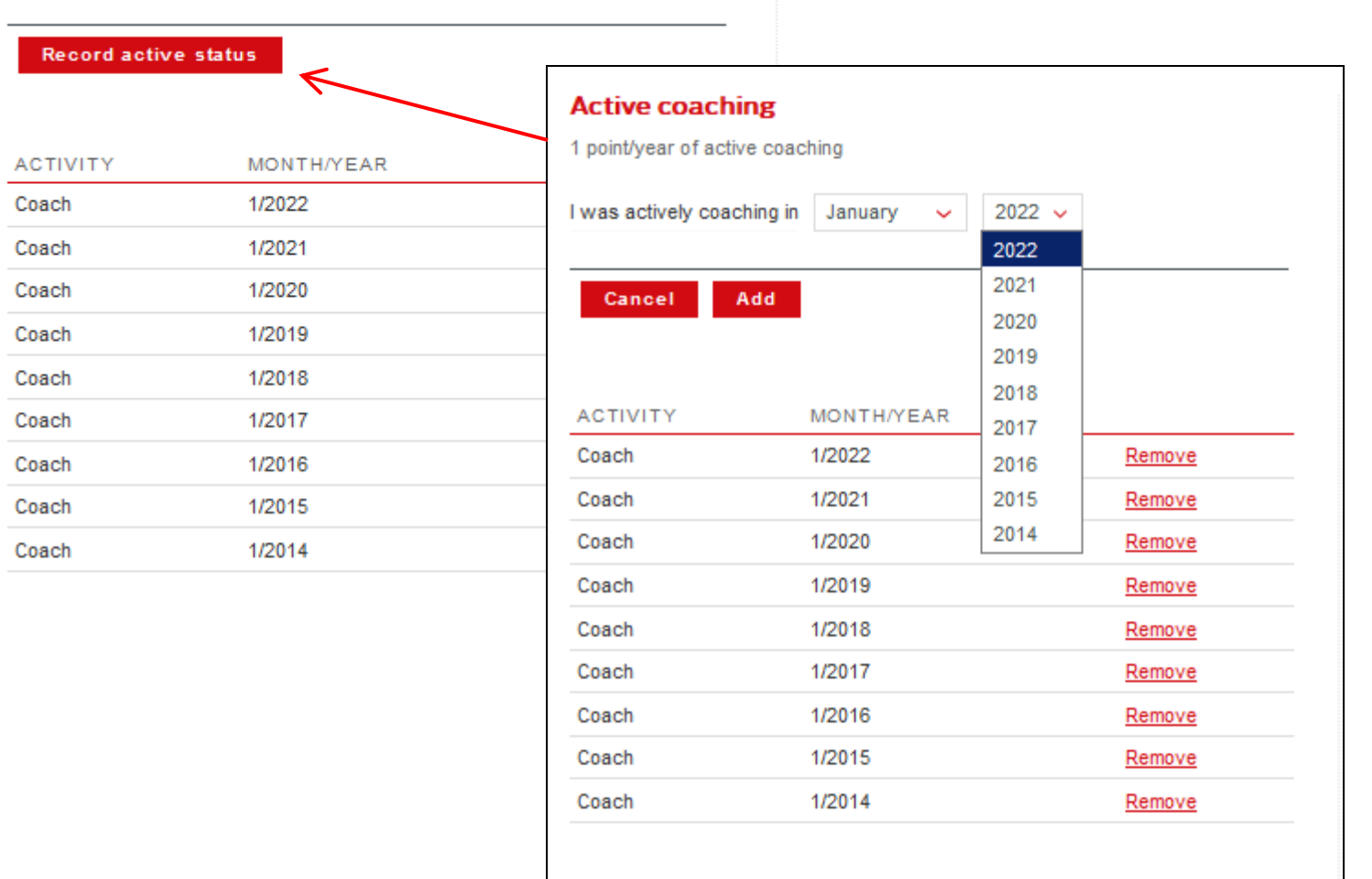

- $\checkmark$  Select the month & the year
- $\checkmark$  Click <<Add>>
- $\checkmark$  Maximum of 1 point per calendar year